# Leeswijzer Technisch Ontwerp

 $13 - 6 - 2016$ 

Door Levi Laaper, MT1B

#### **Inhoudsopgave**

**[Planning](#page-1-0)** Periode 2 [Periode](#page-1-1) 3 [Periode](#page-1-2) 4 **Code** Implenteren **Hergebruiken [Keuzes](#page-3-0)** [Pseudo](#page-3-1) code Keuzes uitleggen **ERD - [Database](#page-4-0) ontwerp** [Gebruikershandleiding:](#page-4-1)

### Inleiding

Voor dit block gebruik ik bewijsmateriaal uit periode 2.

# <span id="page-1-0"></span>Planning

### <span id="page-1-1"></span>Periode 3

Ik heb inzicht getoond in de stappen die genomen moeten worden door een uitgebreide reportage uit te brengen op Trello.

[Periode](https://stud.hosted.hr.nl/0910487/index.php/2016/04/04/woensdag-17-feb/) 3

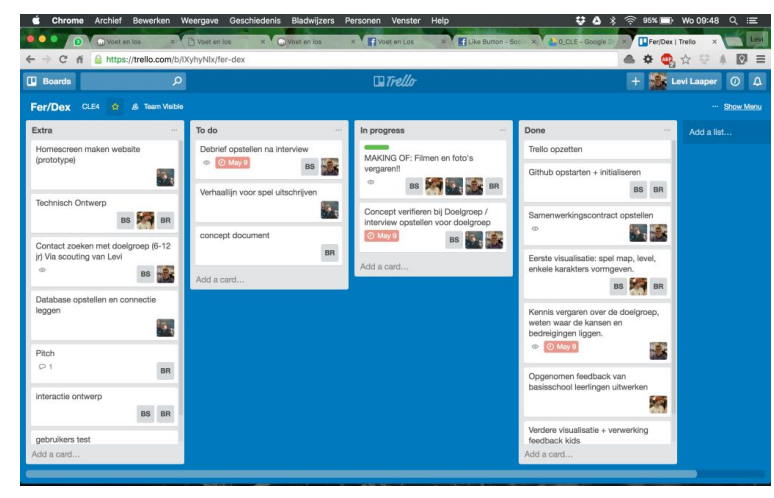

#### <span id="page-1-2"></span>Periode 4

Verslag periode 4 tot dusver: Begin van de [periode,](https://stud.hosted.hr.nl/0910487/index.php/2016/04/25/maandag-25-april-cle-4-een-nieuwe-periode/) 25 april Verslag van de [doelgroep,](https://stud.hosted.hr.nl/0910487/index.php/2016/05/12/maandag-9-mei/) 9 mei Verslag [woensdag,](https://stud.hosted.hr.nl/0910487/index.php/2016/05/12/woensdag-11-mei/) 11 mei [Resultaten](https://stud.hosted.hr.nl/0910487/index.php/2016/05/18/woensdag-18-mei/) tweede doelgroep [onderzoek,](https://stud.hosted.hr.nl/0910487/index.php/2016/05/18/woensdag-18-mei/) 18 mei

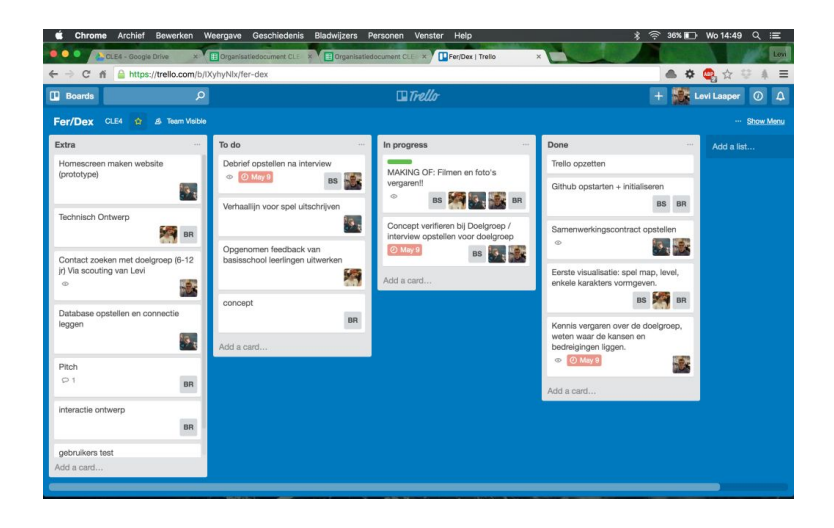

## Code

Doordat ik met PhP bestanden werk kan ik makkelijk bestaande code implementeren in een nieuwe pagina. Denk hierbij aan een Navbar of Header.

Als ik nieuwe code wil implementeren maak eerst een nieuw PHP bestand aan, dan include ik de rest van de code. Nu kan ik de nieuwe code die ik op die pagina wil hebben toevoegen. Hierna kan ik gaan kijken of alles werkt, het stylen doe ik in een apart CSS bestand. Als alles werkt zoals behoeve en opgemaakt is kijk ik of ik code naar andere bestanden kan verplaatsen. Denk hierbij aan de nieuwe CSS terug zetten in het originele CSS bestand. Of stukjes code die ik toch ook op andere pagina's terug wilt laten komen in een apart bestand zetten en dat includen in de andere pagina's.

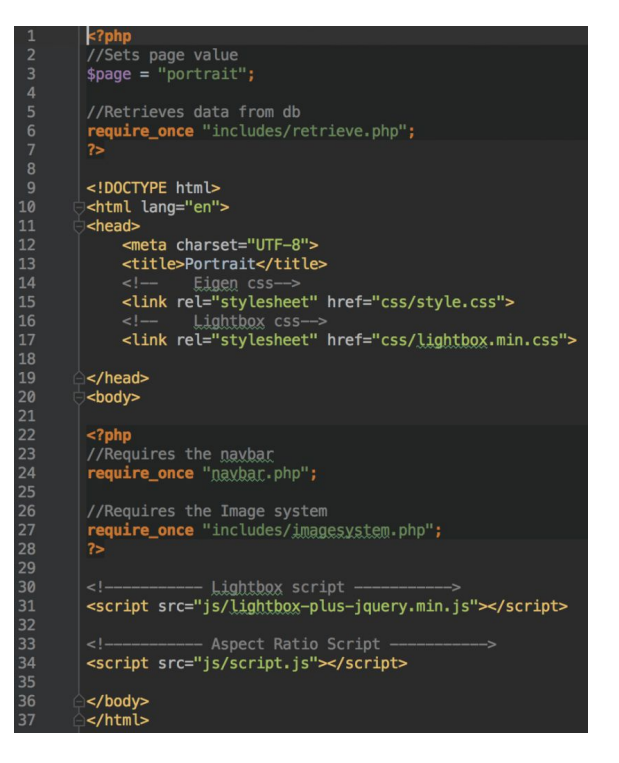

## <span id="page-3-0"></span>Keuzes

### Vooraf

De keuzes die ik heb gemaakt voor dit project zijn gebaseerd op de debrief en de desk research. Een specifieke keuze was om bijvoorbeeld de website achtergrond zwart te maken omdat dit beter aansluit bij het de afbeeldingen, dit is iets wat veel is terug gekomen bij andere websites die ik voor de desk research heb onderzocht.

Debrief: <https://stud.hosted.hr.nl/0910487/index.php/2015/11/25/debriefing/> Desk Research: https://stud.hosted.hr.nl/0910487/index.php/2015/11/25/desk-research/

<span id="page-3-1"></span>Pseudo code

#### Case 1:

Op elke pagina moet een header en navbar terug komen.

 $\rightarrow$  aparte bestanden maken en deze includen bij de rest van de pagina's

#### Case 2:

Op de pagina's Portrait, Movement en Editorial moeten foto's volgens steeds dezelfde manier weergegeven worden. Maar het zijn dus wel specifieke foto's voor die pagina.

Laad pagina Leg connectie met de database Haal de content op en zet ze in een variabele Laat de content op de juiste manier zien

Dit lijstje wordt voor zowel de Portrait-, de Movement- als de Editorial-pagina doorgelopen. Dit betekend dus dat de code ook voor die pagina's hetzelfde moet zijn, behalve dat de content per pagina verschillend is.

Dit heb ik opgelost door op elke pagina een variabele in te vullen die in de stukken cruciale code moet zorgen dat de juiste content wordt opgehaald.

Laad pagina **// Variabele wordt gevuld met bijvoorbeeld 'portrait'** Leg connectie met de database Haal de content op en zet ze in een variabele **// Haal de 'portrait' content op** Laat de content op de juiste manier zien

Deze oplossing heeft heel veel dubbel werk voorkomen. Door de tabel in de database dezelfde naam te geven als de pagina

### <span id="page-4-0"></span>ERD - Database ontwerp

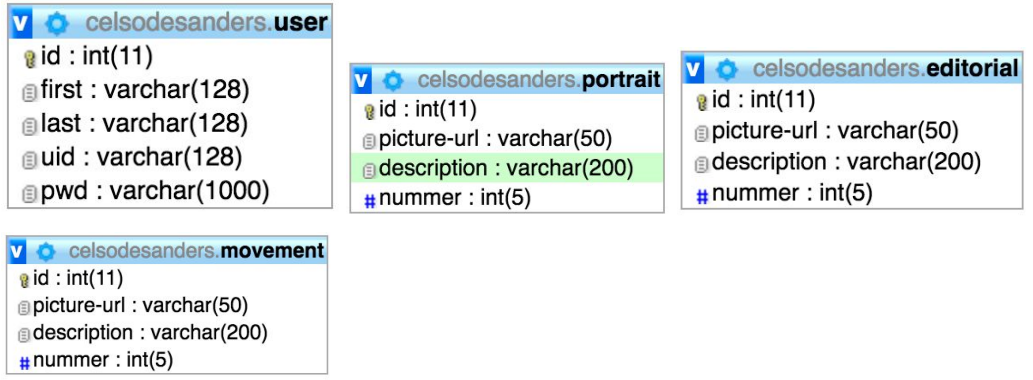

## <span id="page-4-1"></span>Gebruikershandleiding:

Hier vind je de:

- Sitemap
- Hoe je inlogt en een account aan maakt.
- En hoe de website verder is opgezet.

[DocumentatieCelsoDeSanders](https://stud.hosted.hr.nl/0910487/wp-content/uploads/2016/05/DocumentatieCelsoDeSanders.pdf)